## General Q&A STEP IN

STEP IN IS A SPECIAL FEATURE PROVIDED IN KV PANEL THROUGH WHICH THE KV CAN LOGIN INTO THE ACCOUNT OF ANY EMPLOYEE WITHOUT ANY PASSWORD. THIS FEATURE IS PROVIDED TO CHECK THE UPDATE OF ANY EMPLOYEE IN CASE HE/SHE IS ABSENT OR UNAVAILABLE DUE TO SOME REASONS.YOU CAN FIND THE STEPIN FEATURE UNDER MANAGE EMPLOYEE, VIEW CLASS TEACHERS/CHECKERS,VIEW SUBJECT TEACHERS, VIEW CO-SCHOLATICS. A LOG IS ALWAYS MAINTAINED SO AS IN TO KEEP RECORD.

| SI | Employee ID | Step-IN | Edit | Name               |
|----|-------------|---------|------|--------------------|
| 1  | 9000        | Step-IN | ø    | SHANTUSHTI KHURANA |

## mis.kvsindia.in says

StepIN Successful. Now taking you to the SteppedIN Panel. Please DO NOT LOGOUT from the SteppedIN Panel Simply CLOSE THE WINDOW when your work is done.

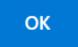

YOU DO NOT HAVE TO LOGOUT FROM THE STEPPED IN ACCOUNT SIMPLY CLOSE THE WINDOW AS A NEW WINDOW OPENS WHEN YOU STEPIN.

## Model KV 6 Simulating SHANTUSHTI KHURANA

A MESSAGE IS ALWAYS DISPLAYED AT THE BOTTOM WHILE YOU ARE STEPPED IN ANY EMPLOYEE ACCOUNT.

Unique solution ID: #1070 Author: Vibhore Ojha

Last update: 2023-03-17 09:27